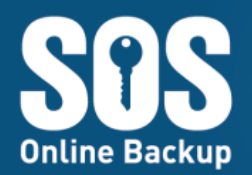

## **Thank you for purchasing SOS for Business!**

Deploying SOS for Business in your company is easy. Soon you'll be deploying, monitoring, and reporting on backups for employees and servers all across your organization.

## **Step One:** Log in to the Dashboard

Log in to the Dashboard at [http://dashboard.sosonlinebackup.com](http://dashboard.sosonlinebackup.com/)

**Step Two:** Create your first backup account

- $\checkmark$  In the tools section of the Dashboard, click on "create account"
- $\checkmark$  Enter all applicable information for your account.
- $\checkmark$  Choose the proper GB storage plan for the machine on which you're installing the software.

**Step Three:** Download the Software

- 1. Choose the right software for the right machine
	- **For PCs:** choose Online Backup & Recovery Manager
	- **For Macs:** choose Online Backup for Mac
- 2. For installation across large networks, download the MSI and have your network administrator write an MST for mass deployment.
- 3. Login with the account you created for that machine.

## **Need help?** We're here for you!

Contact our Los Angeles-based support team from 6am to 6pm PST, Monday through Friday.

- Call us at 877.896.3612 and press 1 for business support.
- Visit our knowledgebase at support.sosonlinebackup.com.
- Chat with our support team
- **Need to upgrade, renew, or add bare metal backup to your account?** Call us at 877.896.3611.

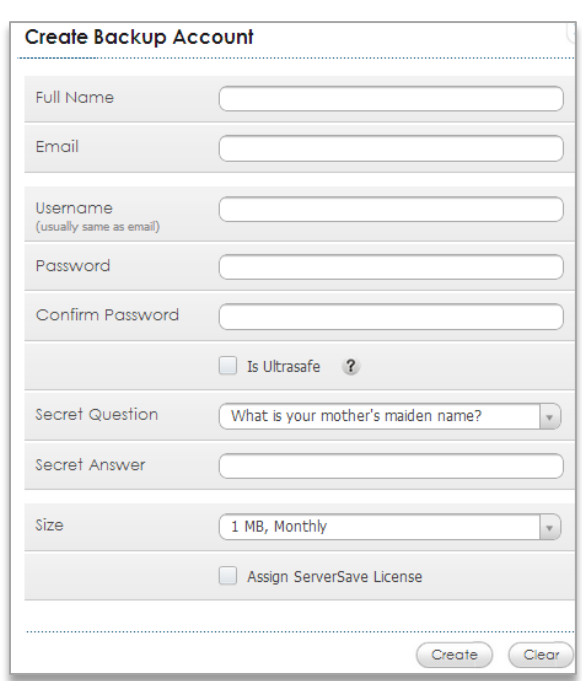